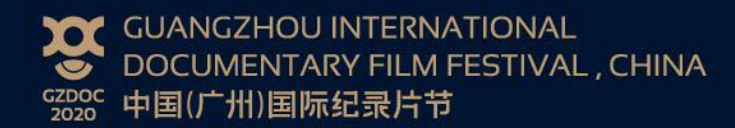

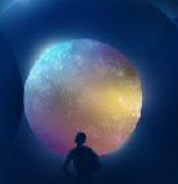

# **1-1** 会晤嘉宾预约指引

### 假如您已注册账号,请直接跳至第三步

#### ·第一步 注册

输入您的邮箱(如已提供预约系统关联邮箱,请用该邮箱进行注册)。您可以在菜单栏"参 会注册"或右上角小人图标点击进入。如有, 请使用您的专属邀请码注册

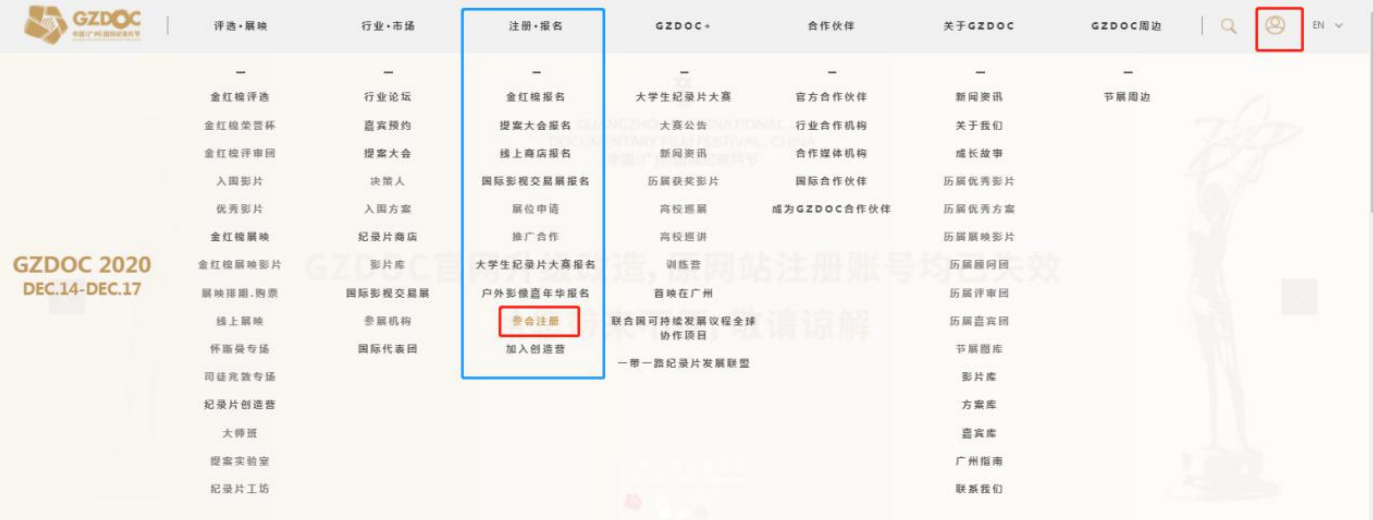

## ·第二步 完善个人资料 资料递交后将无法修改

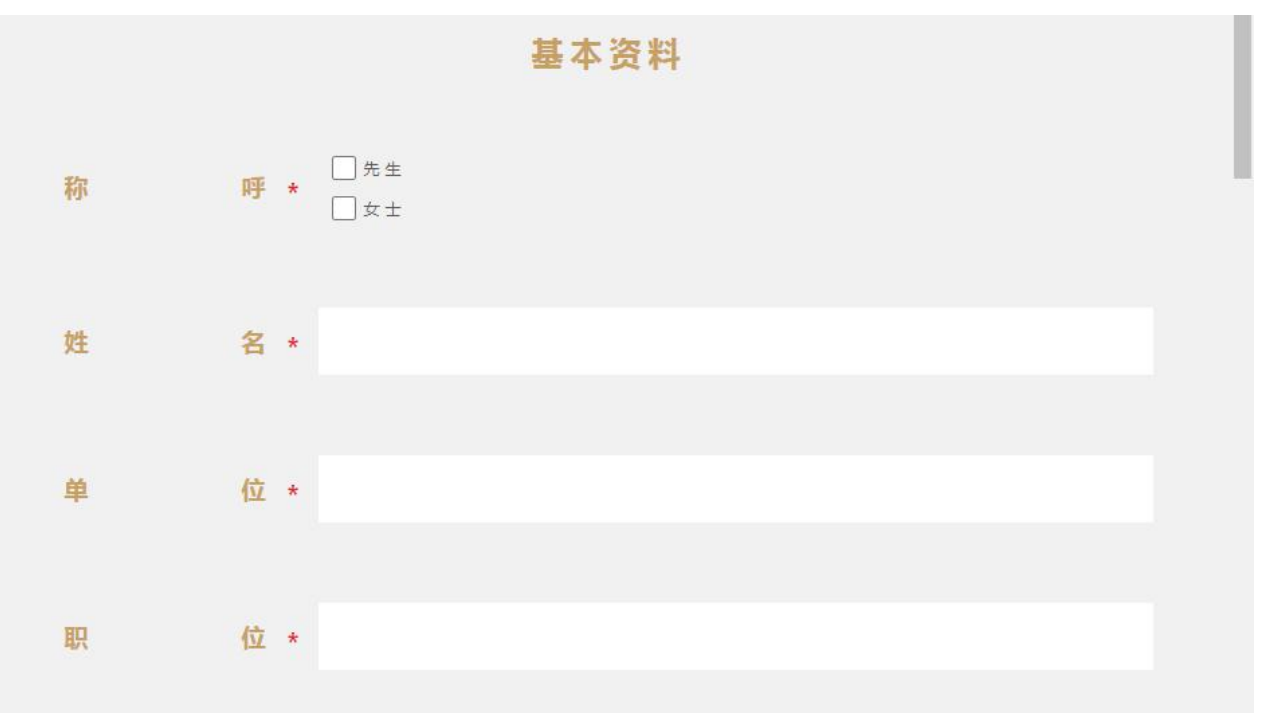

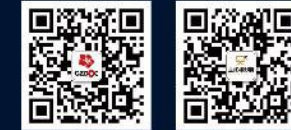

微信公众号 WeChat Official ID:GZDOC\_Official Facebook: gzdoc Twitter: gzdocchina 更多详情浏览官网 More Details on:www.gzdoc.cn

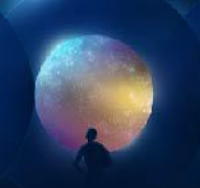

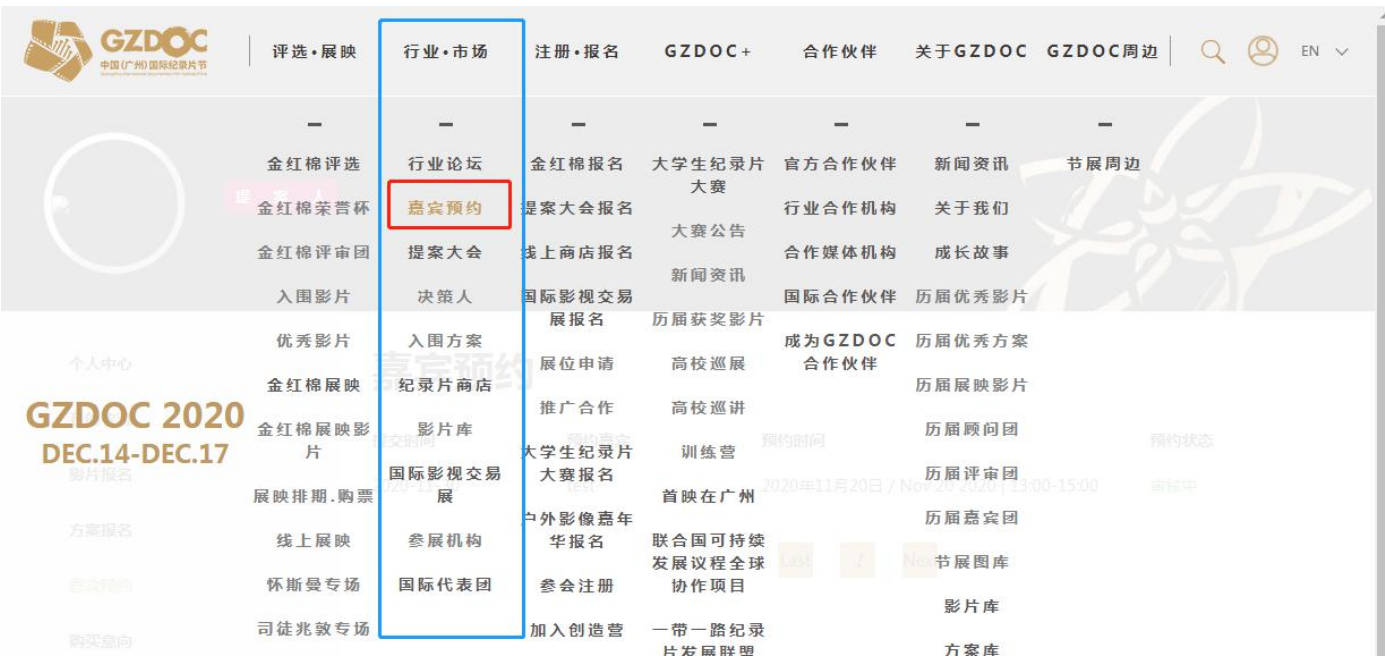

## ·第三步 登录 点击嘉宾预约,阅读章程

#### ·第四步 查看嘉宾信息,选择你计划预约的嘉宾,选择时间段,输入预约信息

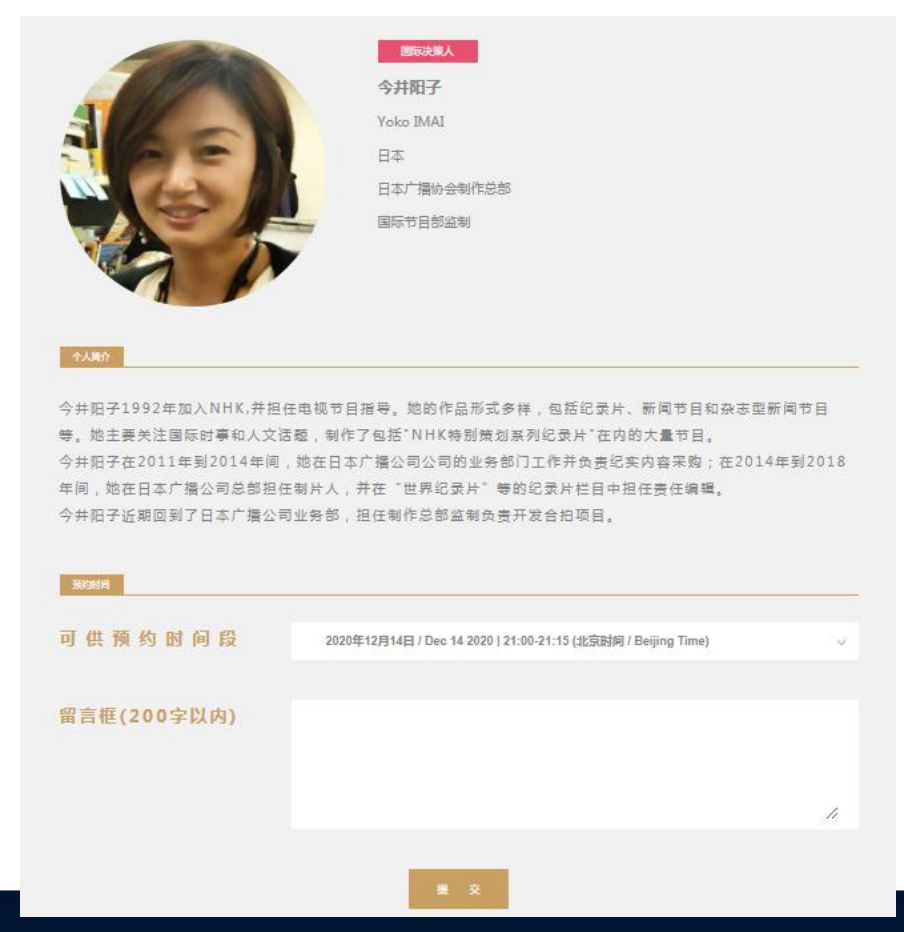

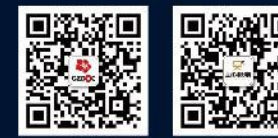

微信公众号 WeChat Official ID:GZDOC\_Official Facebook:gzdoc Twitter: gzdocchina 更多详情浏览官网 More Details on:www.gzdoc.cn

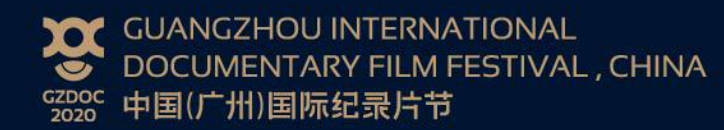

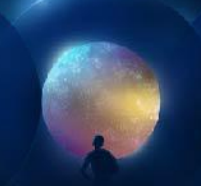

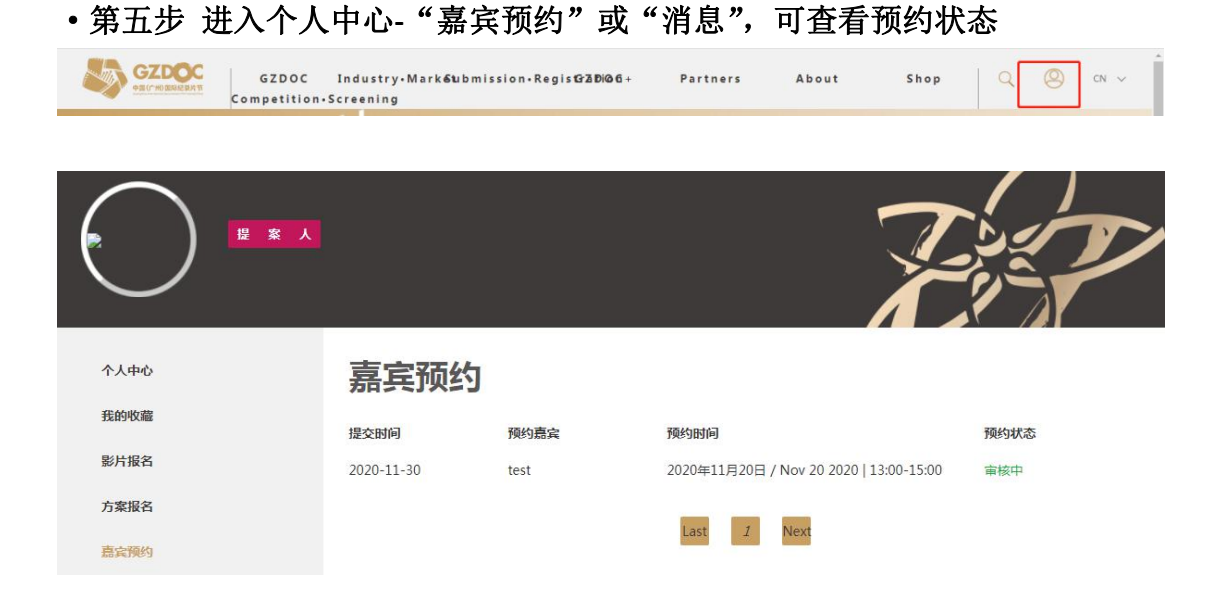

# • 第六步 请留意个人中心"消息"及注册邮箱,获取最新预约信息及会议信息

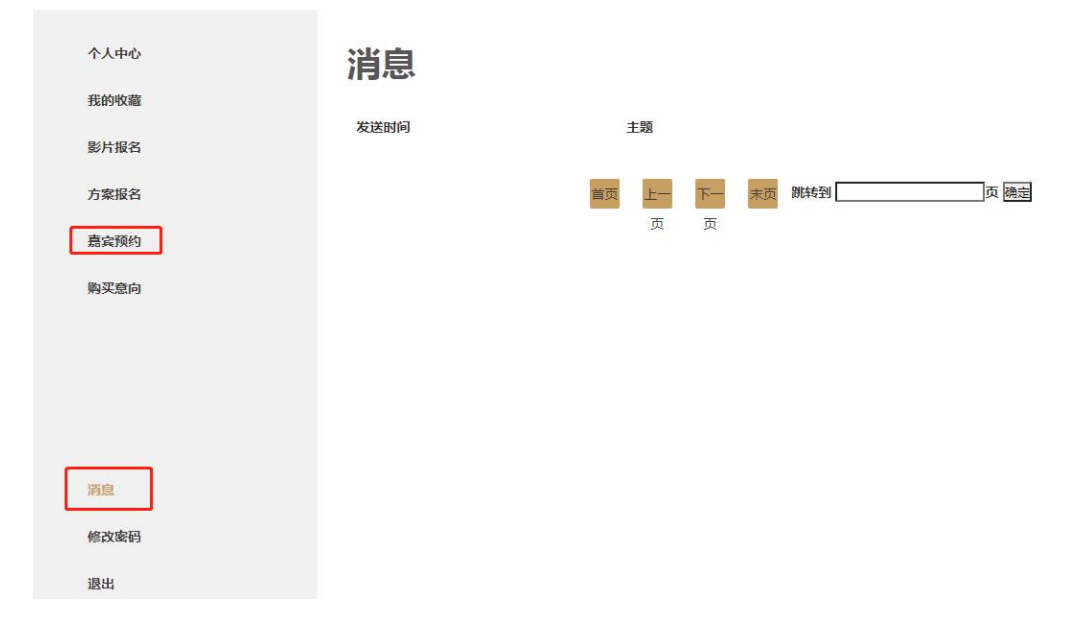

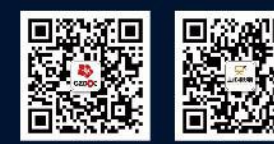

微信公众号 WeChat Official ID:GZDOC\_Official Facebook: gzdoc Twitter: gzdocchina 更多详情浏览官网 More Details on:www.gzdoc.cn